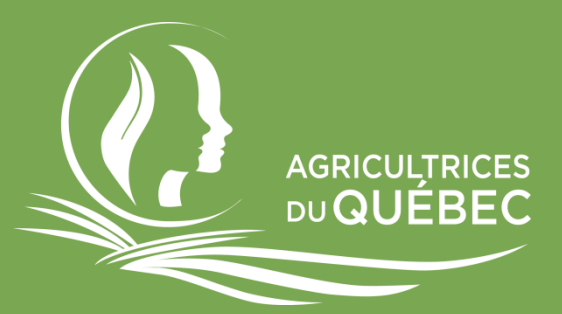

## Canva

## Octobre 2021

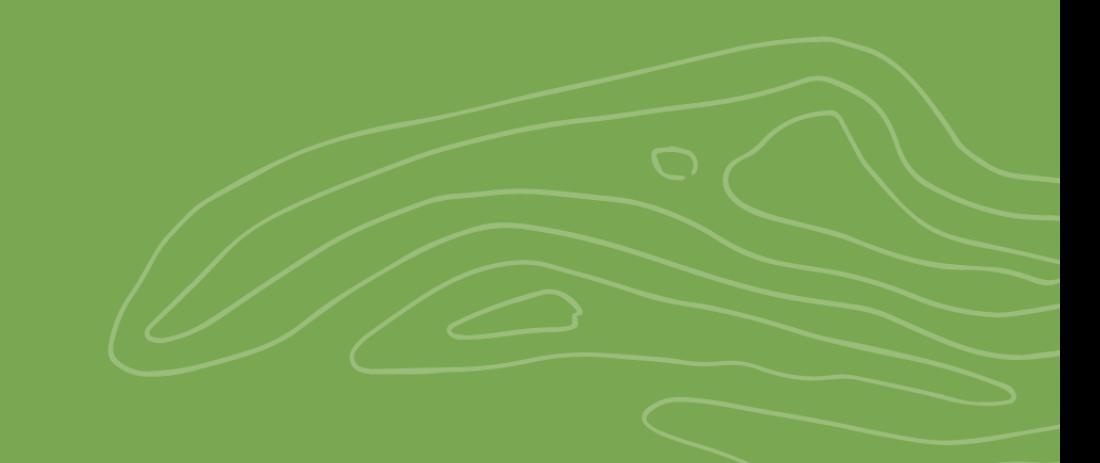

## Table des matières

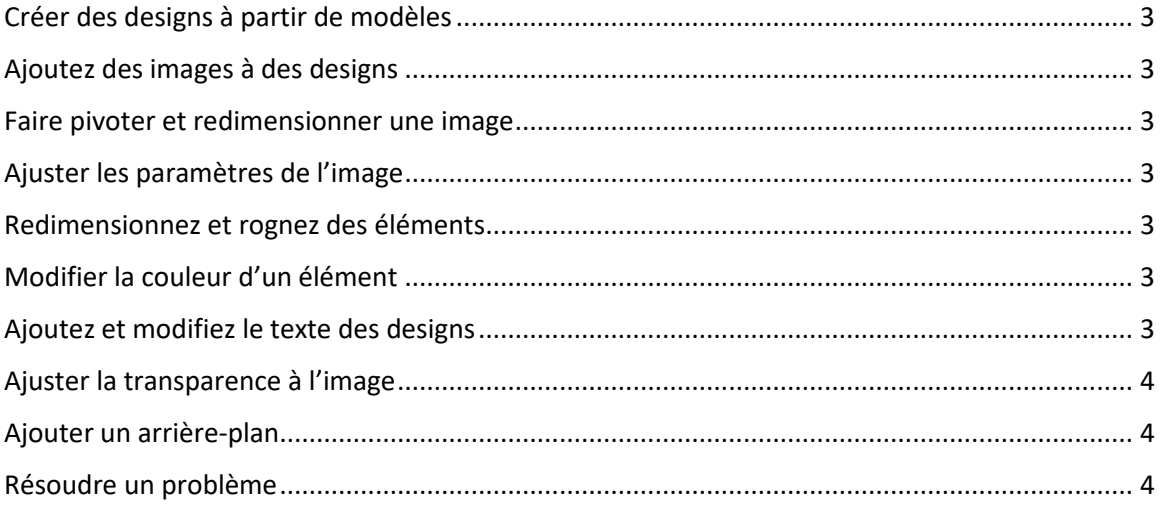

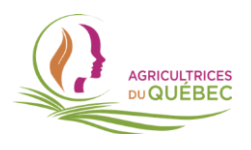

Indications : veuillez copier-coller le lien hypertexte de la page qui vous intéresse dans votre moteur de recherche afin d'accéder au contenu désiré.

<span id="page-2-0"></span>**Créer des designs à partir de modèles**

<span id="page-2-1"></span><https://www.canva.com/help/article/use-templates>

**Ajoutez des images à des designs**

<https://www.canva.com/help/article/add-images>

<span id="page-2-2"></span>**Faire pivoter et redimensionner une image**

<https://www.canva.com/help/article/rotate-and-resize>

<span id="page-2-3"></span>**Ajuster les paramètres de l'image**

<https://www.canva.com/help/article/image-settings>

<span id="page-2-4"></span>**Redimensionnez et rognez des éléments**

<https://www.canva.com/help/article/resize-and-crop>

<span id="page-2-5"></span>**Modifier la couleur d'un élément** https://www.canva.com/help/article/element-color

<span id="page-2-6"></span>**Ajoutez et modifiez le texte des designs** https://www.canva.com/help/article/add-and-edit-text

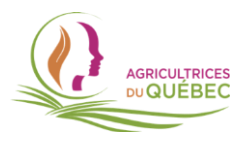

<span id="page-3-0"></span>**Ajuster la transparence à l'image**

https://www.canva.com/help/article/transparency

<span id="page-3-1"></span>**Ajouter un arrière-plan**

<https://www.canva.com/help/article/add-background>

<span id="page-3-2"></span>**Résoudre un problème**

<https://www.canva.com/help/article/missing-designs>

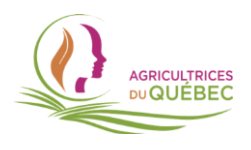